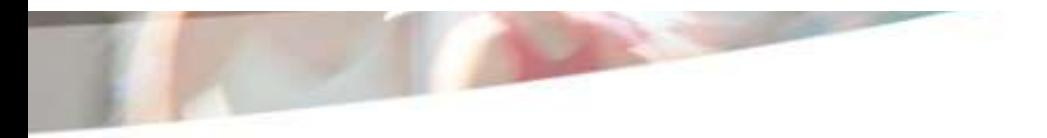

# Bienvenue dans OMER

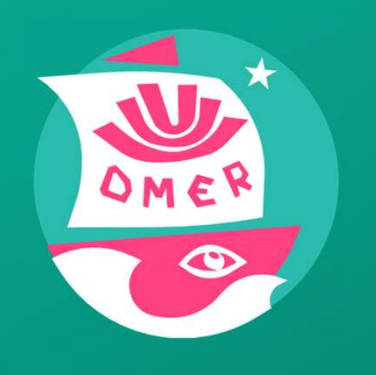

Ordre de Mission et Etat de frais de Remboursement

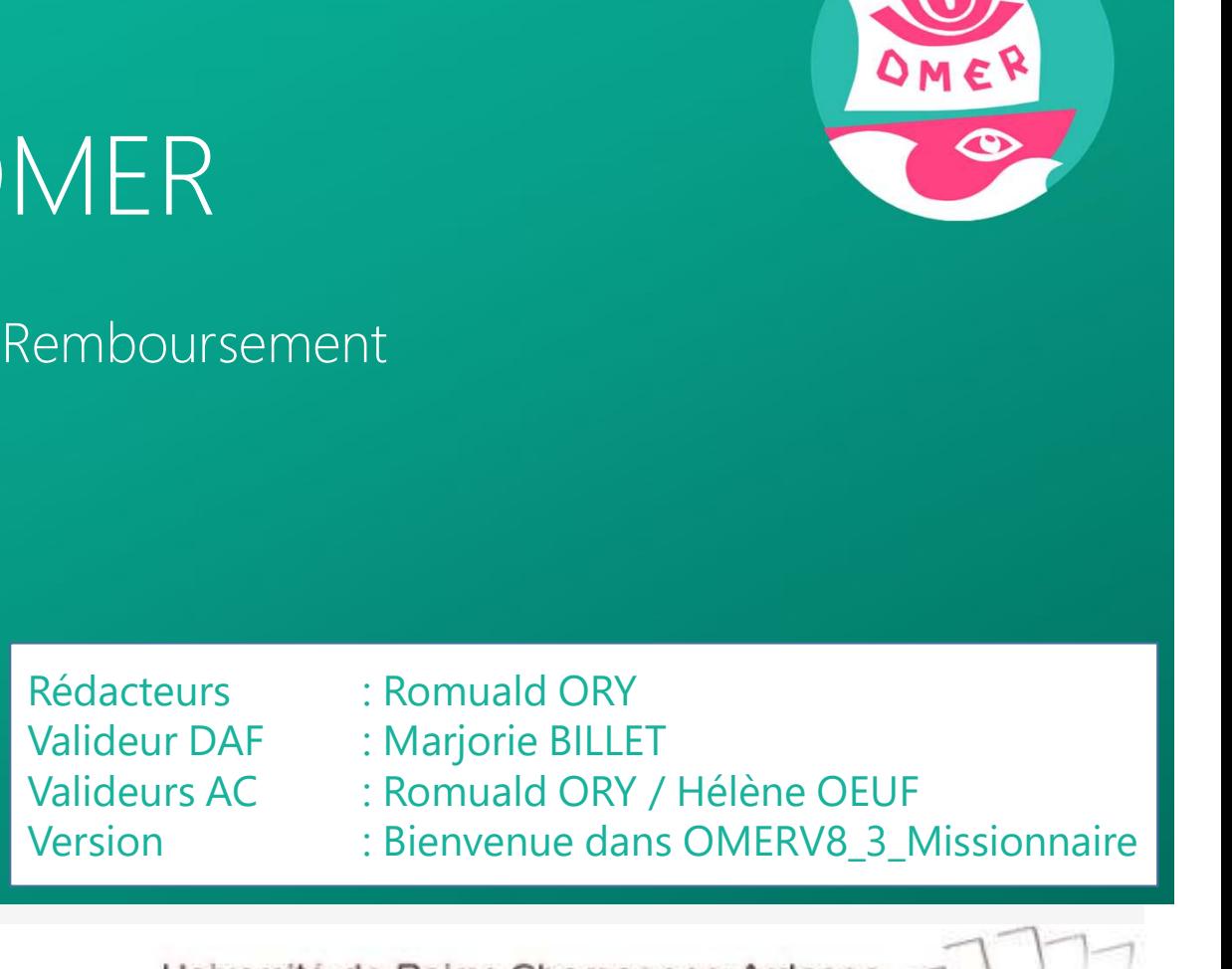

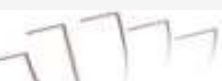

Dématérialisation des Ordres de Mission et simplification de la gestion des déplacements professionnels

Dématérialisation des Ordres de Mission et simplification de la gestion des déplacements pro<br>Cet outil de gestion des missions, est entièrement<br>dématérialisé de bout en bout, depuis la demande de<br>déplacement jusqu'à la va Dématérialisation des Ordres de Mission et simplification de la gestion des déplacements professionne<br>Cet outil de gestion des missions, est entièrement<br>dématérialisé de bout en bout, depuis la demande de<br>déplacement jusqu Dématérialisation des Ordres de Mission et simplification de la gestion des déplacements profess<br>Cet outil de gestion des missions, est entièrement<br>dématérialisé de bout en bout, depuis la demande de<br>déplacement jusqu'à la

Omer est utilisable uniquement pour les personnels de l'Université.

classique.

Une adresse générique est ouverte pour toute demande/remarque concernant l'utilisation d'OMER : omer@univ-reims.fr

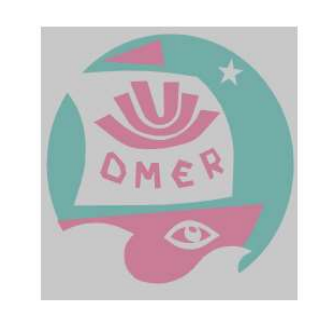

2

Dematerialisation des profession et simplification de la gestion des déplacements profession<br>
déplacement jusqu'à la validation de l'état de frais.<br>
Omer est utilisable uniquement pour les<br>
personnels de l'Université.<br>
Les **INFORMÉ 3** 

Dématérialisation des Ordres de Mission et simplification de la gestion des déplacements professionnels

Dématérialisation des Ordres de Mission et simplification de la gestion de<br>Pour utiliser OMER, il faut vous aller sur le site :<br>Lien : https://omer.univ-reims.fr/<br>Pour une utilisation optimum, Il est fortement conseillé de

Pour une utilisation optimum, Il est fortement conseillé de copier ce lien dans un navigateur Chrome ou Firefox

l'étranger.

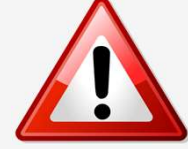

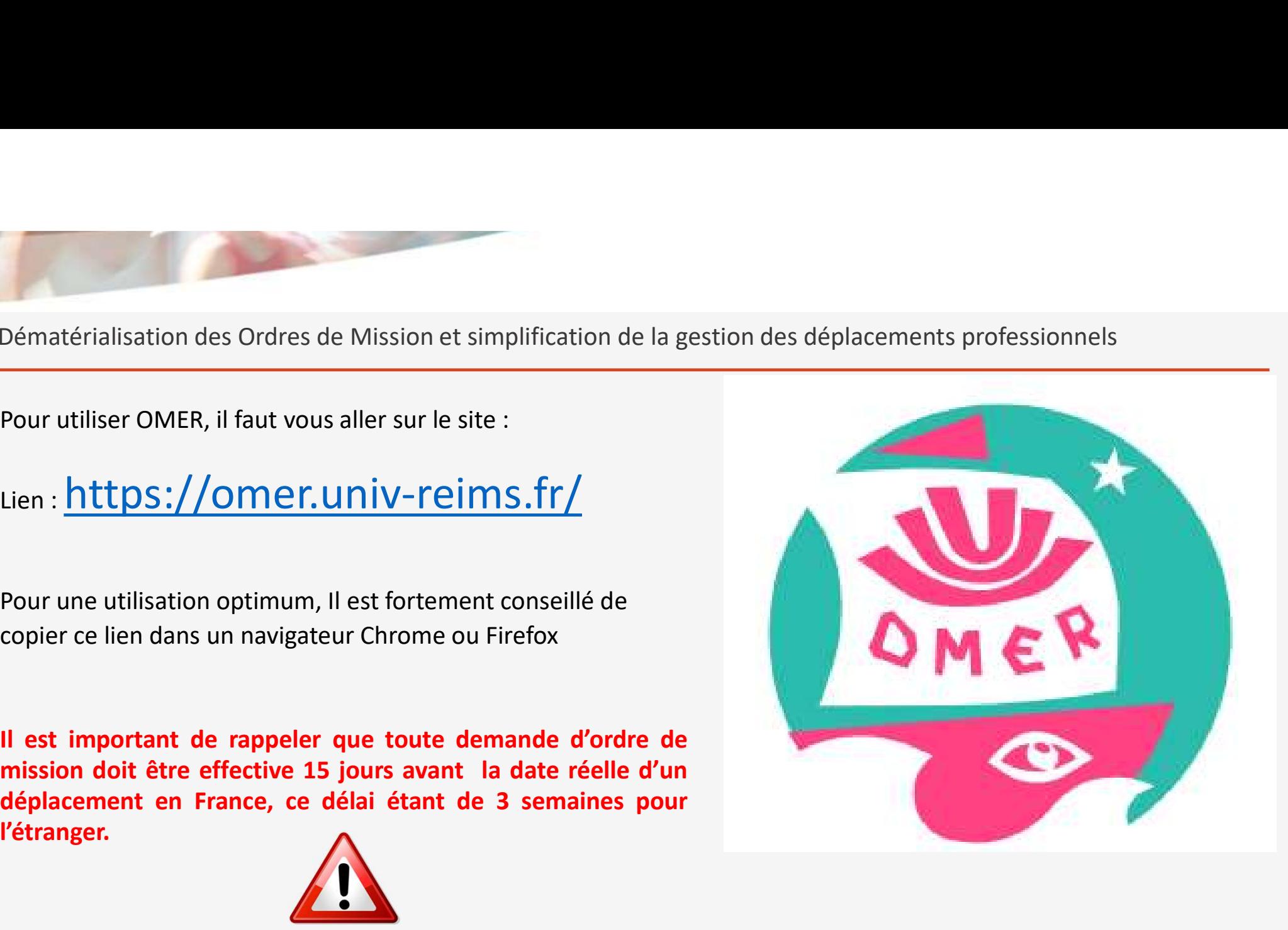

3

## Comment utiliser OMER

Première phase : La demande d'ordre de mission

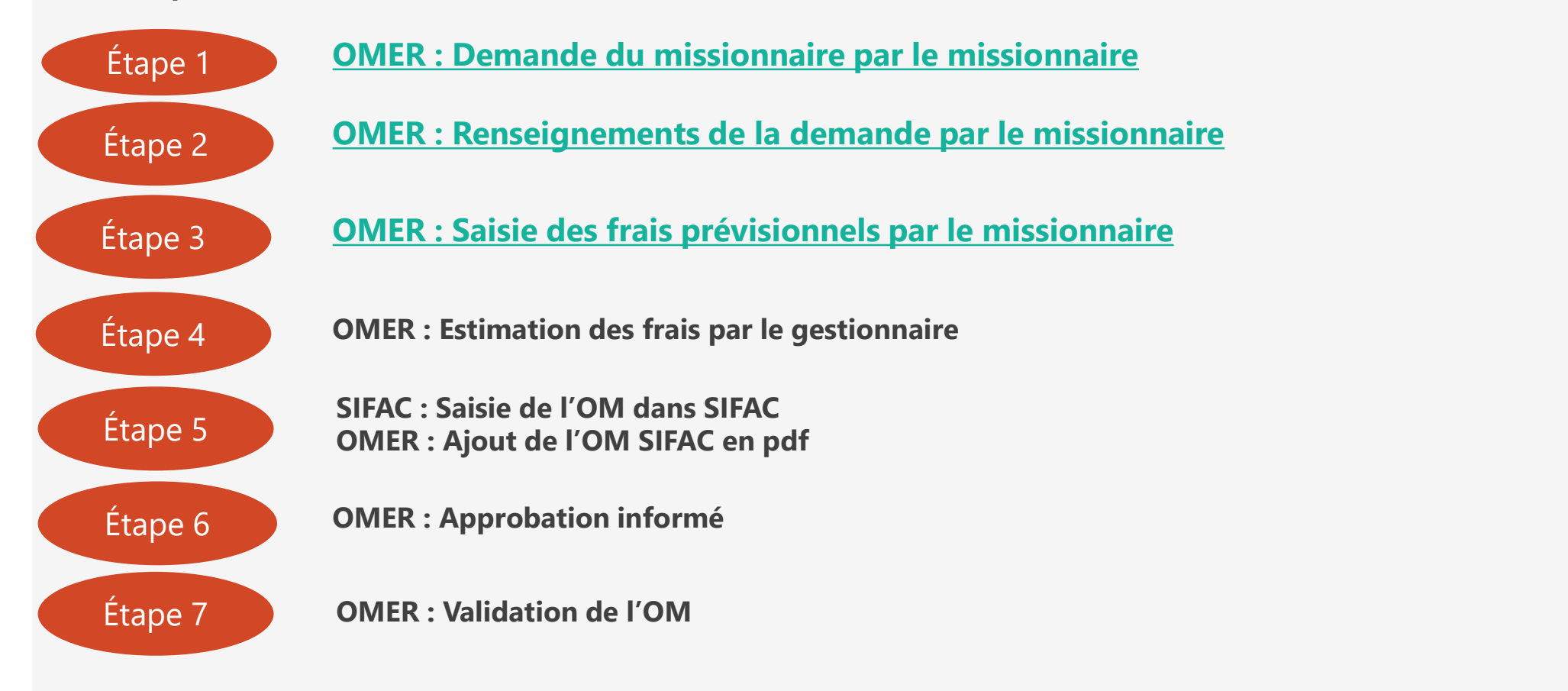

Université de Reims Champagne-Ardenne

4

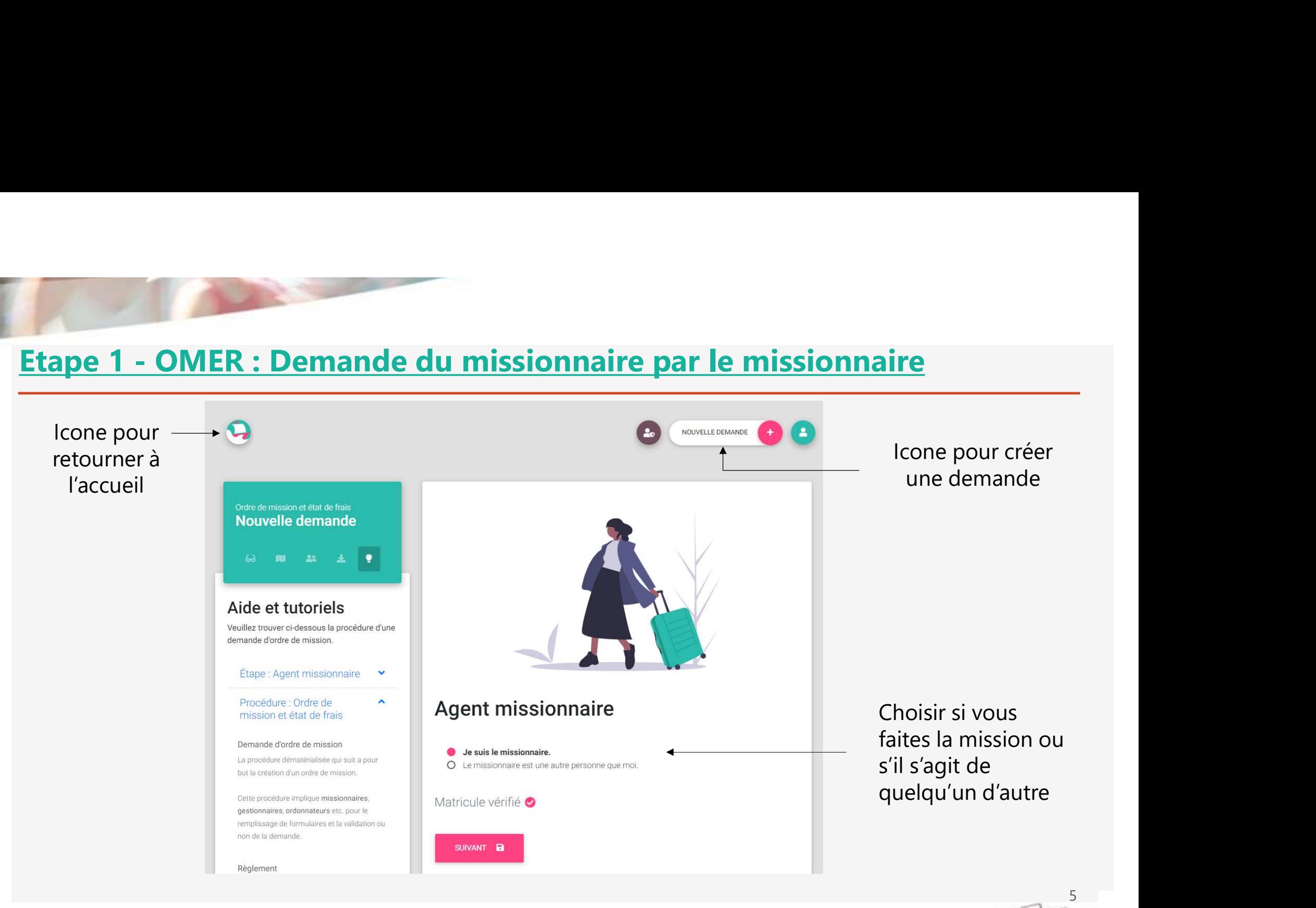

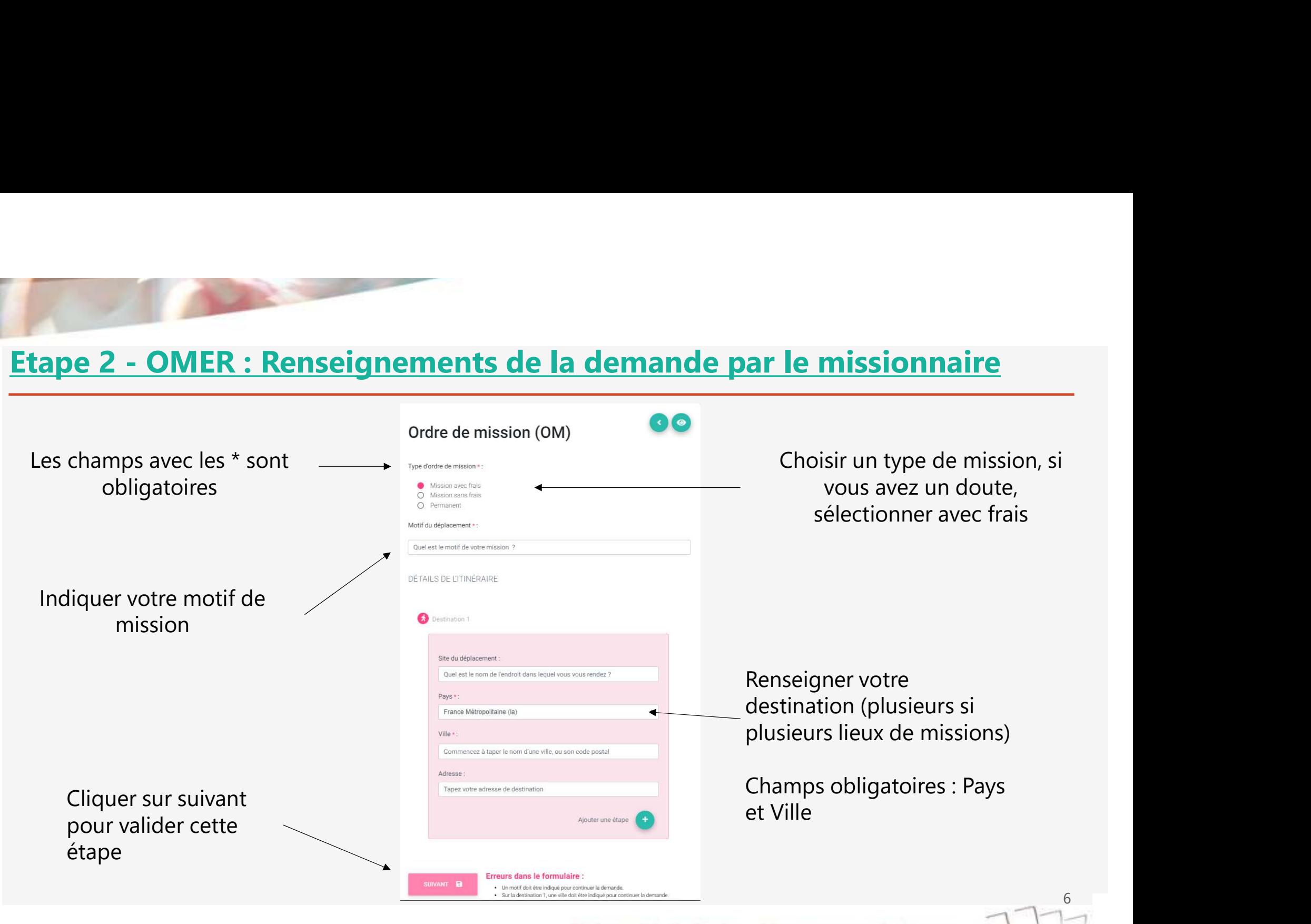

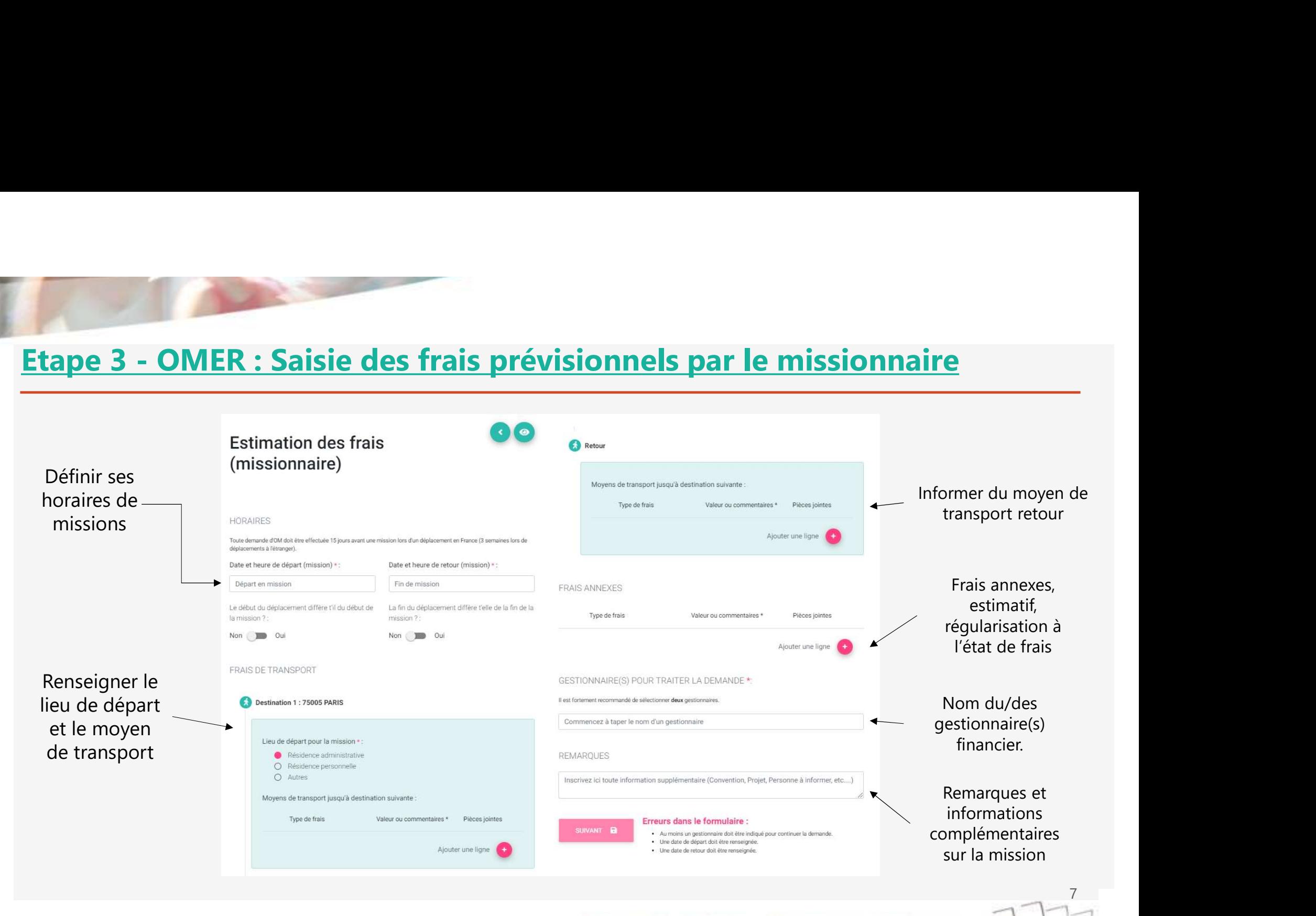

### Deuxième phase : Etat de Frais / Détail des étapes

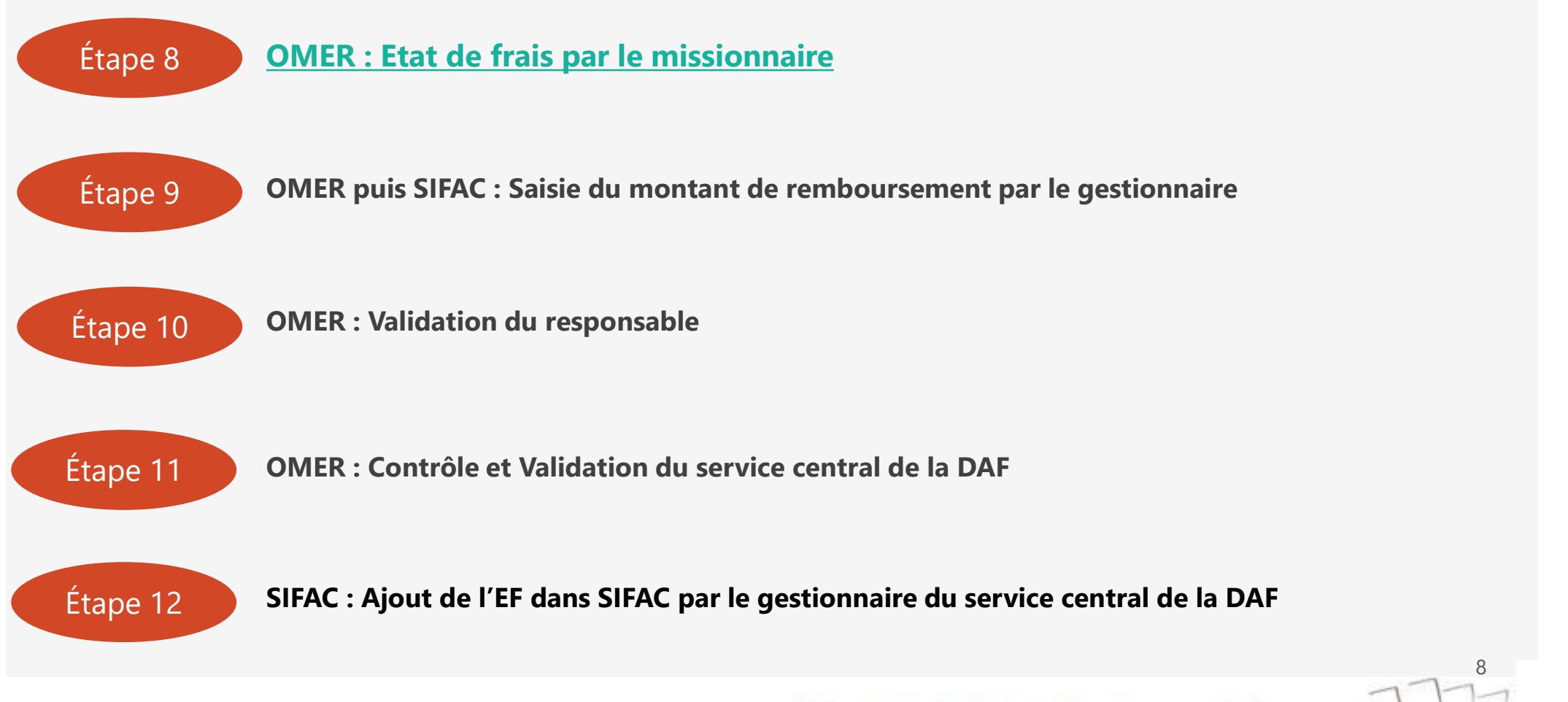

Université de Reims Champagne-Ardenne

8

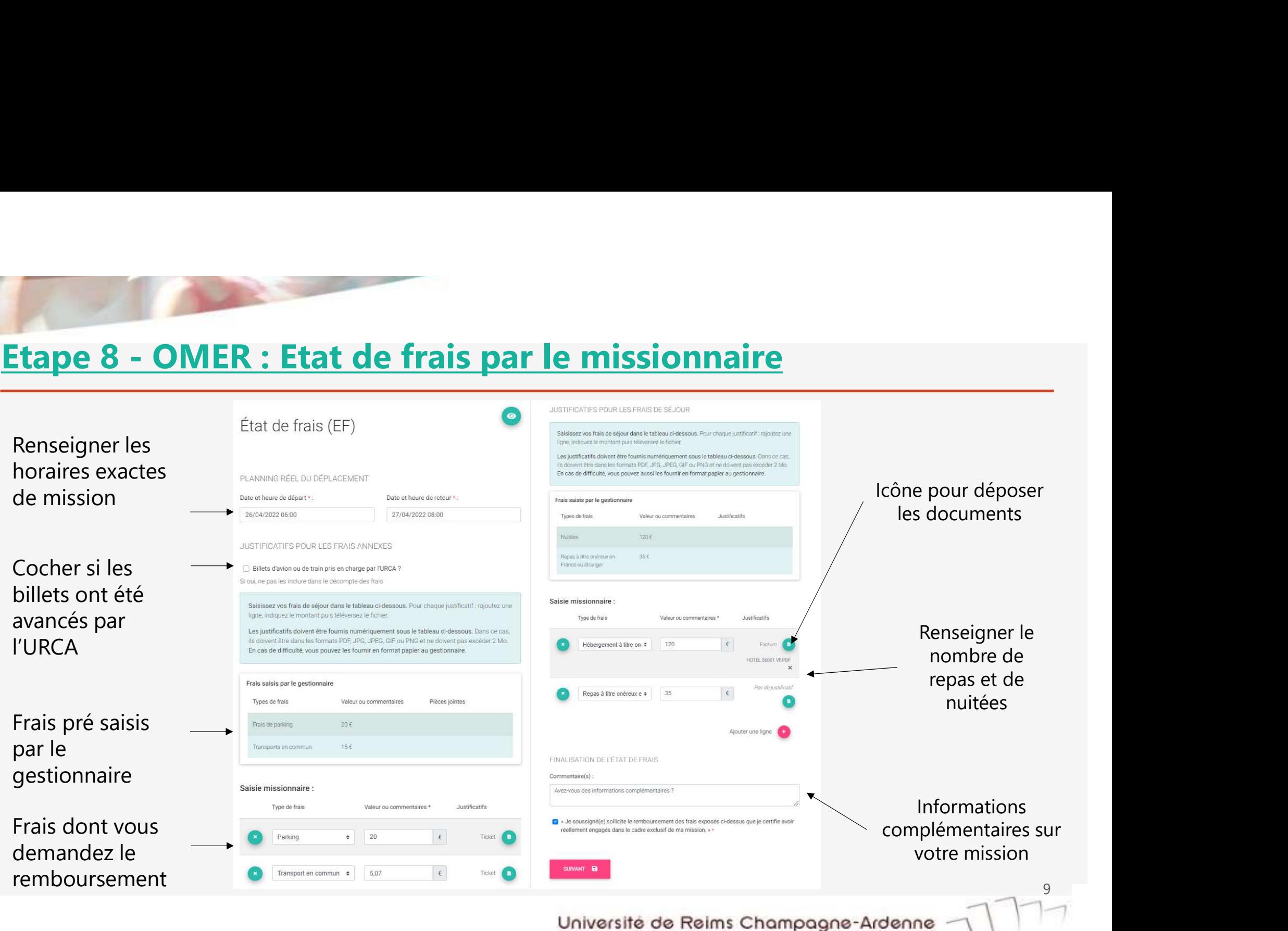

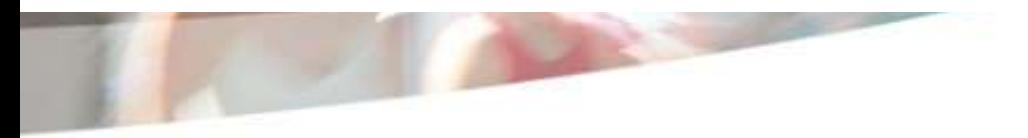

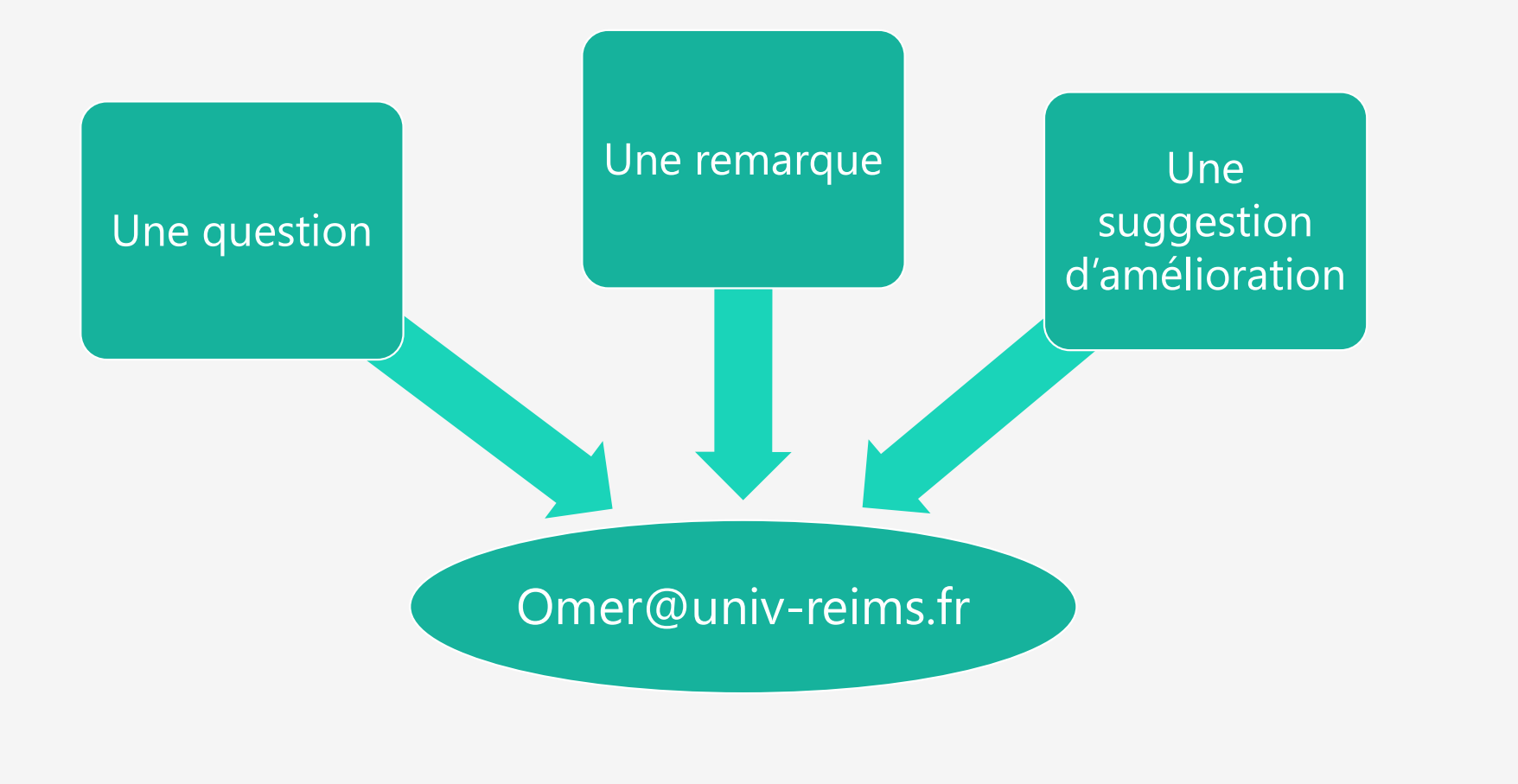

10